Septiembre 2017

# Hoja de aplicación del QIAsymphony® RGQ

Kit *artus*® EBV QS-RGQ (tipo de muestra: plasma)

**IVD** 

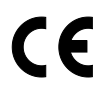

**REF** 

4501363ES Kit *artus* EBV QS-RGQ, versión 1.

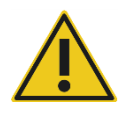

Compruebe la disponibilidad de nuevas versiones de la documentación electrónica en www.qiagen.com/products/artusebvpcrkitce.aspx antes de realizar la prueba.

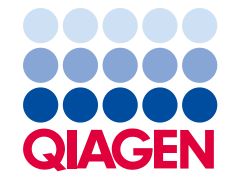

# Información general

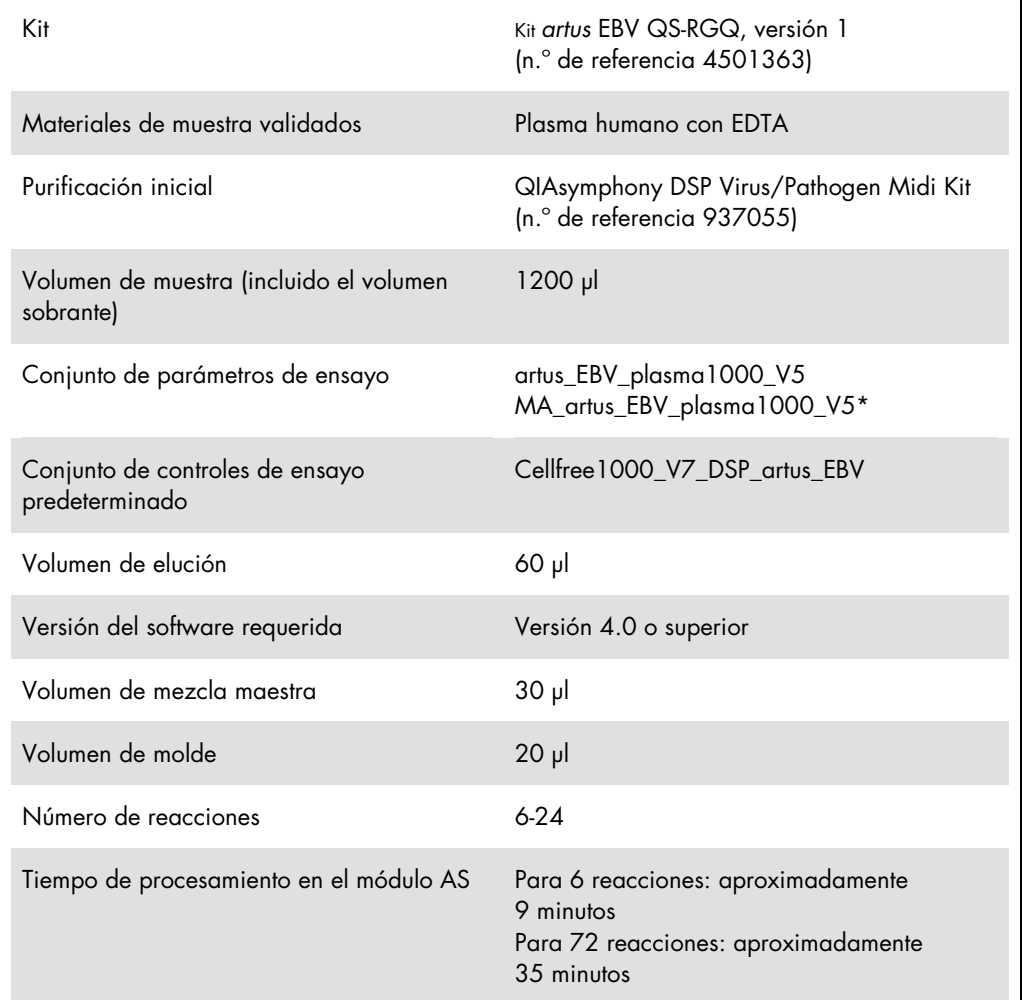

\* Protocolo para una serie analítica multiensayo con el kit *artus* CMV QS-RGQ a fin de cargar el CMV RG IC para el proceso de purificación y la configuración del ensayo.

# <span id="page-1-0"></span>Materiales necesarios pero no suministrados

### Kit de purificación

 QIAsymphony DSP Virus/Pathogen Midi Kit (kit QIAsymphony DSP Virus/Pathogen Midi) (n.º de referencia 937055)

#### Adaptadores para el instrumento QIAsymphony SP

- Elution Microtube Rack QS (gradilla para microtubos de elución QS) (adaptador de refrigeración, EMT, v2, Qsym, n.º de referencia 9020730)
- Marco de transferencia
- Tube Insert 3B (pieza para tubos 3B) (pieza, 2,0 ml v2, soporte para muestras [24], Qsym, n.º de referencia 9242083)

Consumibles para el instrumento QIAsymphony SP

- Sample Prep Cartridges, 8-well (cartuchos para la preparación de muestras, 8 pocillos) (n.º de referencia 997002)
- 8-Rod Covers (cubiertas para 8 barras) (n.º de referencia 997004)
- Filter-Tips, 1500 µl (puntas con filtro de 1.500 μl) (n.º de referencia 997024)
- Filter-Tips, 200 µl (puntas con filtro de 200 μl) (n.º de referencia 990332)
- Elution Microtubes CL (microtubos de elución CL) (n.º de referencia 19588)
- Tip disposal bags (bolsas para la eliminación de puntas) (n.º de referencia 9013395)
- Micro tubes 2.0 ml Type H (microtubos de 2,0 ml de tipo H) o Micro tubes 2.0 ml Type I (microtubos de 2,0 ml de tipo I) (Sarstedt®, ref. 72.693 y 72.694, www.sarstedt.com) para uso con muestras y controles internos

Adaptadores y soportes para reactivos para el instrumento QIAsymphony AS

- Reagent holder 1 QS (soporte para reactivos 1 QS) (adaptador de refrigeración, soporte para reactivos 1, Qsym, n.º de referencia 9018090)
- RG Strip Tubes 72 QS (tubos en tira RG 72 QS) (adaptador de refrigeración, tubos en tira RG 72, Qsym, n.º de referencia 9018092)

Consumibles para el instrumento QIAsymphony AS

- Strip Tubes and Caps, 0.1 ml (tubos en tira y tapones, 0,1 ml) (n.º de referencia 981103)
- Tubes, conical, 2 ml, Qsym AS (tubos cónicos, 2 ml, Qsym AS) (ref. 997102)\* o Micro tubes 2.0 ml Type I (microtubos de 2,0 ml de tipo I) (Sarstedt, n.º de referencia 72.694.005)
- Posiblemente: Tubes, conical, 5 ml, Qsym AS (tubos cónicos, 5 ml, Qsym AS) (n.º de referencia 997104)\* o Tubes with flat base from PP (tubos de fondo plano de PP) (Sarstedt, n.º de referencia 60.558.001)
- Filter-Tips, 1500 µl (puntas con filtro de 1.500 μl) (n.º de referencia 997024)
- Filter-Tips, 200 µl (puntas con filtro de 200 μl) (n.º de referencia 990332)
- Filter-Tips, 50 µl (puntas con filtro de 50 μl) (n.º de referencia 997120)
- Tip disposal bags (bolsas para la eliminación de puntas) (n.º de referencia 9013395)

# Manipulación y almacenamiento de muestras

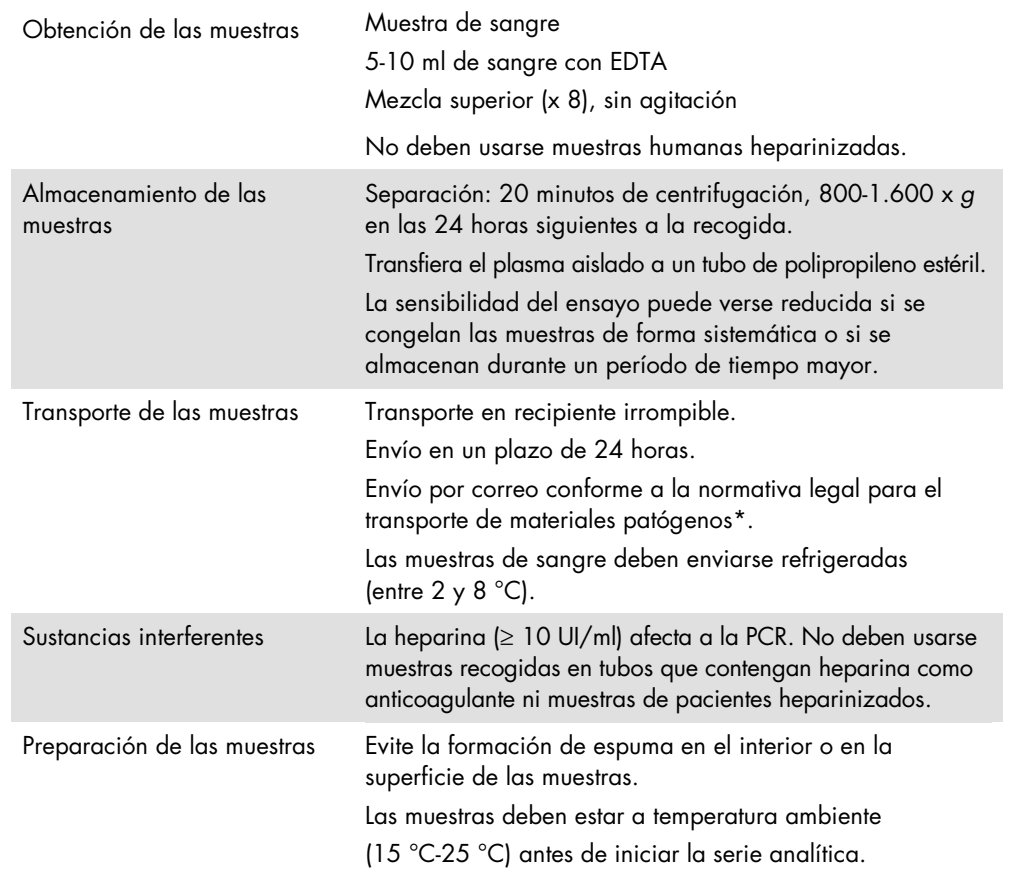

\* International Air Transport Association (IATA, Asociación internacional para el transporte aéreo). Dangerous Goods Regulations (Normativa sobre mercancías peligrosas).

# Procedimiento

Preparación del ARN transportador y adición del control interno a las muestras

El uso del kit QIAsymphony DSP Virus/Pathogen Midi en combinación con el kit *artus* EBV QS-RGQ requiere la introducción del control interno (EBV RG IC) en el procedimiento de purificación para vigilar la eficiencia de la preparación de las muestras y del ensayo posterior.

En el caso de una serie analítica multiensayo en la que se vayan a analizar tanto el EBV como el CMV en la misma PCR, asegúrese de que el CMV RG IC, del kit *artus* CMV QS-RGQ, se utilice en el proceso de purificación. Utilice un CMV RG IC del mismo lote tanto para la preparación de las muestras como para la configuración de los ensayos de los controles de la PCR. No utilice un CMV RG IC que tenga un número de lote diferente.

Debe añadirse a los controles internos la mezcla ARN transportador (CARRIER)-tampón AVE (AVE); el volumen total de la mezcla control interno-ARN transportador (CARRIER)-tampón AVE (AVE) sigue siendo de 120 µl.

La tabla representa la adición del control interno para el aislamiento con una relación de 0,1 µl por 1 µl del volumen de elución. Recomendamos preparar mezclas frescas para cada serie analítica justo antes del uso. De forma alternativa, puede emplearse la herramienta "IC Calculator" (Calculadora de control interno) del software QIAsymphony Management Console.

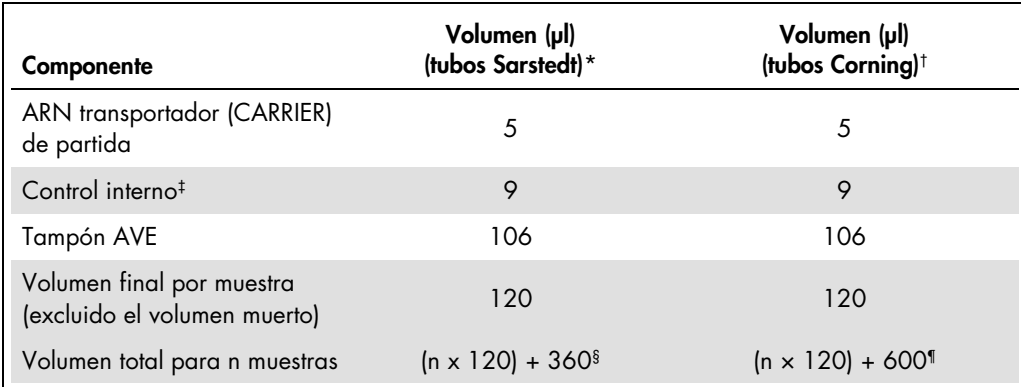

\* Micro tubes 2.0 ml Type H (microtubos de 2,0 ml de tipo H) y Micro tubes 2.0 ml Type I (microtubos de 2,0 ml de tipo I), Sarstedt, ref. 72.693 y 72.694).

† Tubos de poliestireno de fondo redondeado de 14 ml de 17 mm × 100 mm (Corning® Inc., n.º de referencia 352051; Becton Dickinson era el proveedor anterior de estos tubos; Corning, Inc. es el nuevo proveedor).

- ‡ El cálculo de la cantidad de control interno se basa en los volúmenes de elución iniciales (90 µl). El volumen vacío adicional depende del tipo de tubo de muestras usado.
- § Se requiere la mezcla del control interno correspondiente a 3 muestras adicionales (es decir, 360 µl). No debe superarse un volumen total de llenado de 1,92 ml (que corresponde a un máximo de 13 muestras). Estos volúmenes son específicos para microtubos de 2,0 ml de tipo H y microtubos de 2,0 ml de tipo I (Sarstedt, ref. 72.693 y 72.694).
- ¶ Se requiere la mezcla del control interno correspondiente a 5 muestras adicionales (es decir, 600 µl). No debe superarse un volumen total de llenado de 13,92 ml (que corresponde a un máximo de 111 muestras). Estos volúmenes son específicos para tubos de poliestireno de fondo redondeado de 14 ml de 17 mm x 100 mm (Corning Inc., n.º de referencia 352051; Becton Dickinson era el proveedor anterior de estos tubos; Corning, Inc. es el nuevo proveedor).

# Configuración del instrumento QIAsymphony SP

# Cajón "Waste" (Residuos)

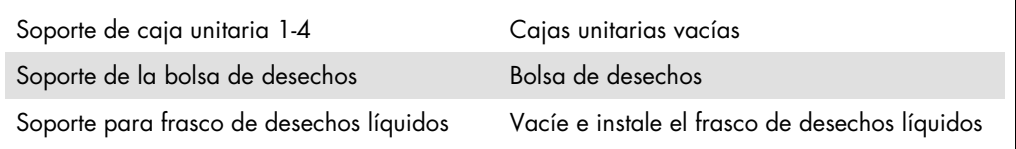

## Cajón "Eluate" (eluidos)

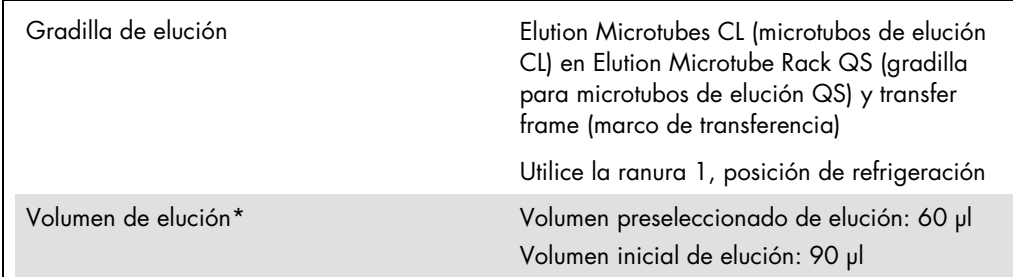

\* El volumen de elución está preseleccionado para el protocolo. Se trata del volumen accesible mínimo de eluido presente en el tubo de elución final. El volumen inicial de la solución de elución es necesario para garantizar que el volumen real de eluido sea el mismo que el volumen preseleccionado.

Cajón "Reagents and Consumables" (reactivos y consumibles)

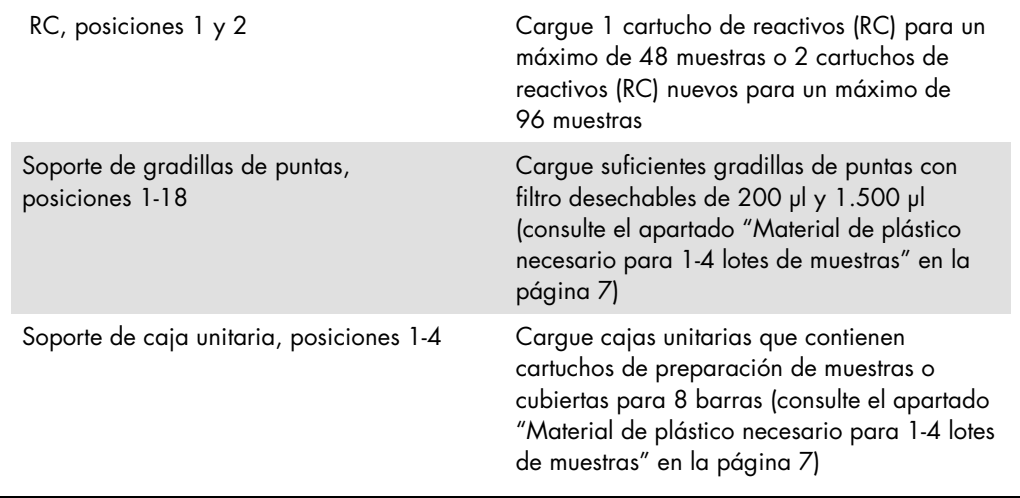

# Cajón "Sample" (muestras)

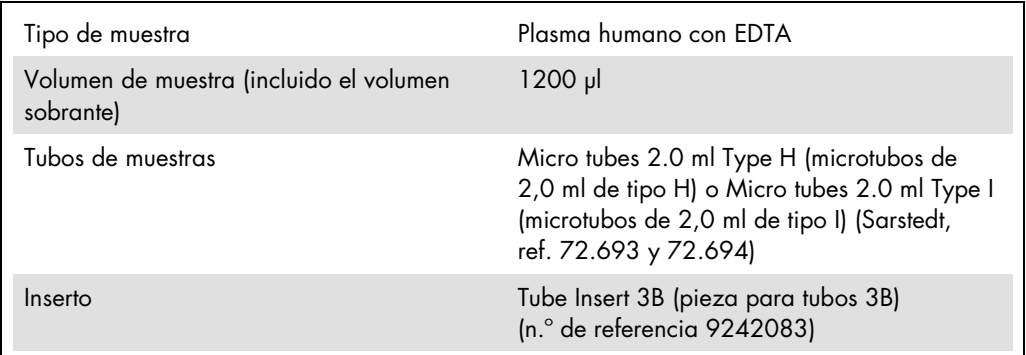

<span id="page-6-0"></span>Material de plástico necesario para 1-4 lotes de muestras

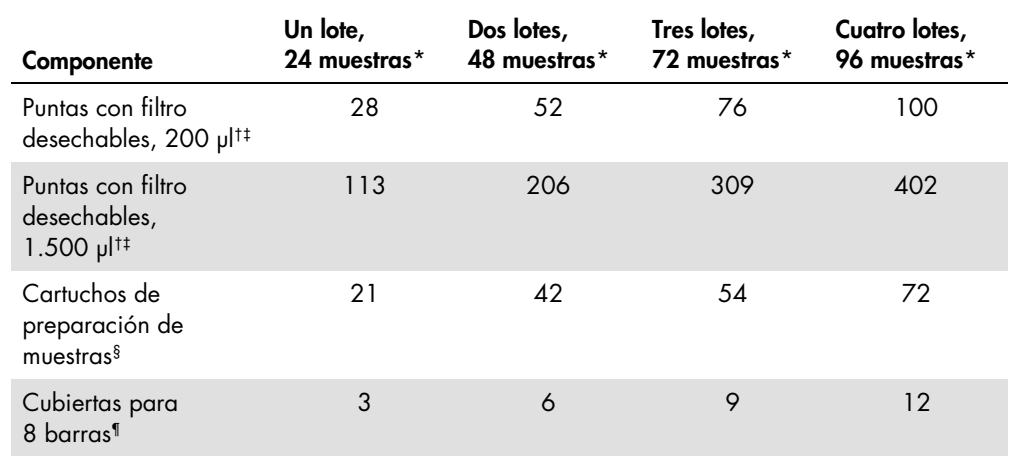

\* El uso de más de un tubo de control interno por lote y la realización de más de un examen de inventario requieren puntas con filtro desechables adicionales.

† Hay 32 puntas con filtro por gradilla de puntas.

‡ El número de puntas con filtro necesarias incluye las puntas con filtro para 1 examen de inventario por cartucho de reactivos.

§ Hay 28 cartuchos de preparación de muestras por caja unitaria.

¶ Hay doce cubiertas para 8 barras por caja unitaria.

# Configuración del instrumento QIAsymphony AS

## Consumibles

Durante la configuración, las posiciones adecuadas de cada consumible en el módulo QIAsymphony AS aparecen indicadas en la pantalla táctil del instrumento.

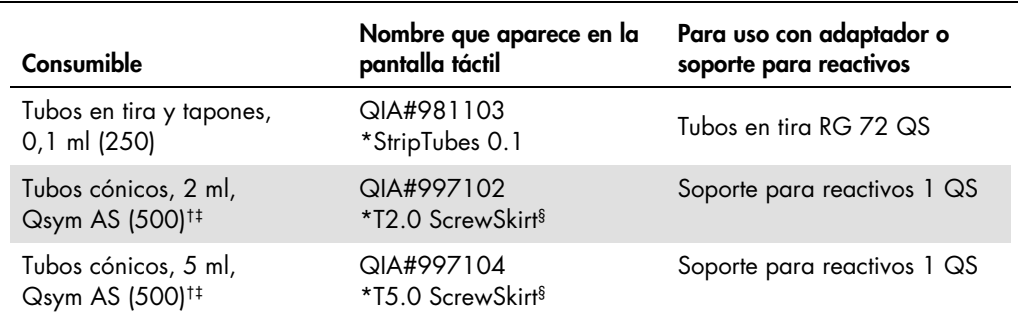

\* Indica material de laboratorio que se puede refrigerar con un adaptador de refrigeración dotado de código de barras.

† Para los componentes de la mezcla maestra, la mezcla maestra preparada por el sistema, los estándares del ensayo y los controles del ensayo.

‡ También pueden utilizarse los tubos Sarstedt descritos en el apartado "Materiales [necesarios pero no](#page-1-0)  [suministrados"](#page-1-0) en la página 4.

§ El sufijo "(m)" que aparece en la pantalla táctil indica que los cálculos del nivel de líquido del tubo en cuestión se han optimizado para reactivos que forman un menisco cóncavo.

#### Adaptadores y soportes para reactivos

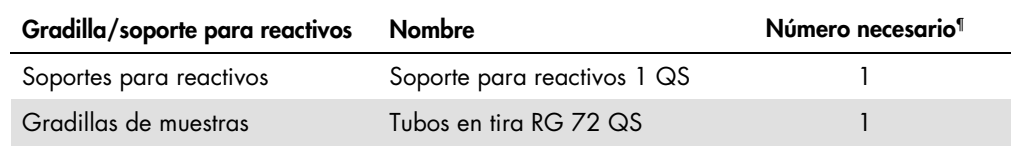

¶ Calculado para una serie analítica de ensayo con 72 reacciones.

## Puntas con filtro

Cargue las gradillas de puntas comenzando por las ranuras de puntas 1, 2 y 3 en el cajón "Eluate and Reagents" (eluidos y reactivos) y, a continuación, cargue las gradillas de puntas en las ranuras de puntas 7, 8 y 9 en el cajón "Assays" (ensayos).

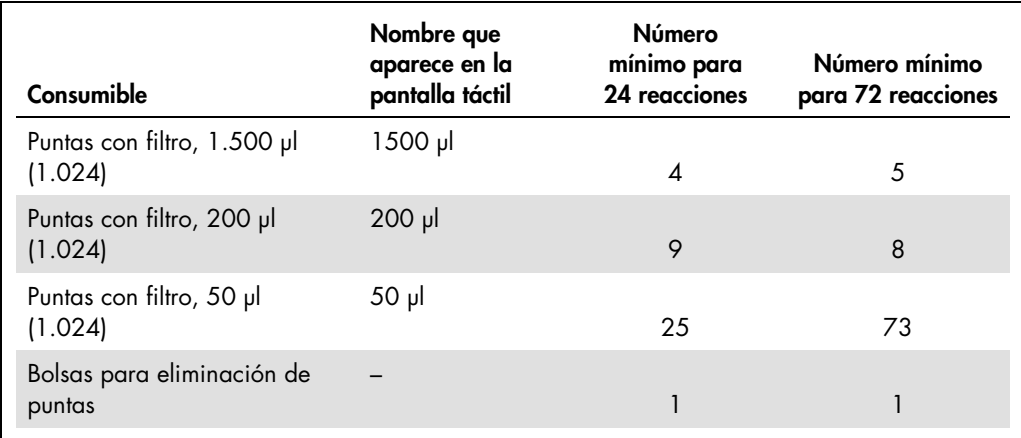

# PCR en el Rotor-Gene Q[\\*](#page-9-0)

Para obtener detalles del protocolo, consulte la hoja de protocolo específica del software *Valores de configuración para procesar kits* artus *QS-RGQ Kits* en www.qiagen.com/products/artusebvpcrkitce.aspx.

Valores de configuración específicos para el kit *artus* EBV QS-RGQ

A continuación, se muestran los valores de configuración específicos con la versión 2.1 del software Rotor-Gene® o una versión superior.

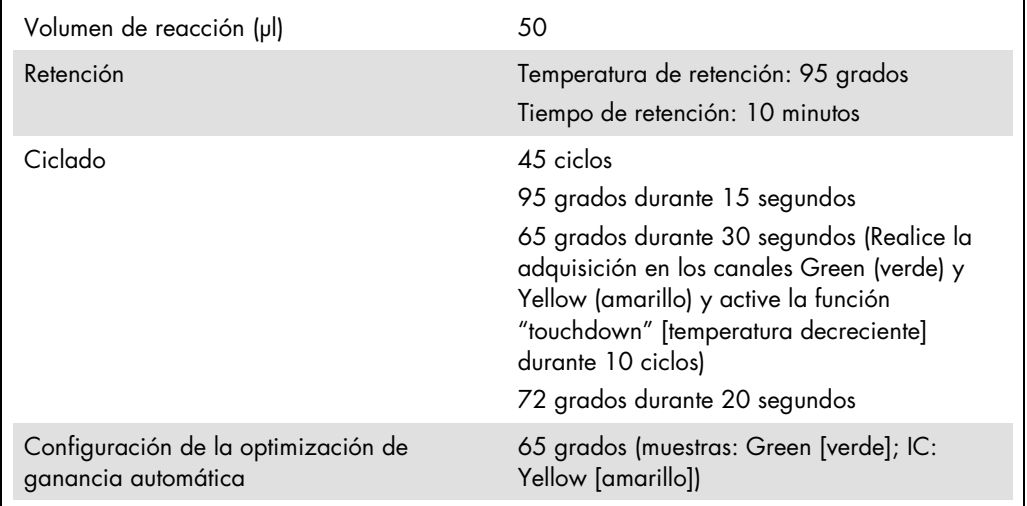

#### Serie analítica multiensayo

El intervalo de detección de los canales de fluorescencia debe determinarse según las intensidades de fluorescencia de los tubos de PCR. Haga clic en Gain Optimisation (optimización de ganancia) en el cuadro de diálogo New Run Wizard (asistente para nueva serie analítica) para abrir el cuadro de diálogo **Auto-Gain Optimisation Setup** (configuración de optimización de autoganancia), (consulte el paso 6 y la figura 7 de la hoja del protocolo *Settings to run artus QS-RGQ Kits*).

<span id="page-9-0"></span><sup>\*</sup> Si corresponde, equipo Rotor-Gene Q 5plex HRM con una fecha de producción de enero de 2010 o posterior. La fecha de producción se puede obtener del número de serie situado en la parte posterior del equipo. El número de serie presenta el formato "mmaannn", donde "mm" indica el mes de producción en dígitos, "aa" indica los dos últimos dígitos del año de producción y "nnn" indica el identificador exclusivo del equipo.

Para una única serie analítica de ensayo, configure la temperatura de calibración en 65 para que coincida con la temperatura de hibridación del programa de amplificación. En caso de una serie analítica multiensayo en la que se vayan a analizar tanto el EBV como el CMV dentro de la misma PCR, ajuste la intensidad de los canales de fluorescencia de forma manual.

1. Haga clic en Edit (editar) (figura 1) para editar los canales de fluorescencia.

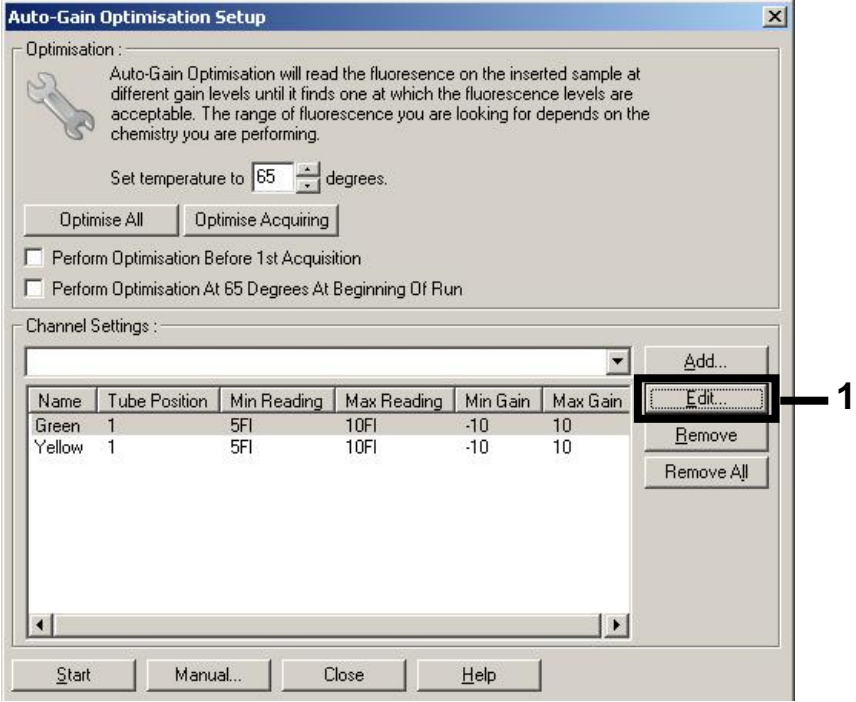

Figura 1. Ajuste manual de la intensidad de los canales de fluorescencia. Ajuste la intensidad de cada canal de fluorescencia en distintas posiciones de tubo para distintos ensayos (CMV y EBV).

2. Configure la posición de tubo para un tubo del primer ensayo *artus* (p. ej., EBV). Configure la posición de tubo para todos los canales de fluorescencia y haga clic en OK (aceptar) (figura 2).

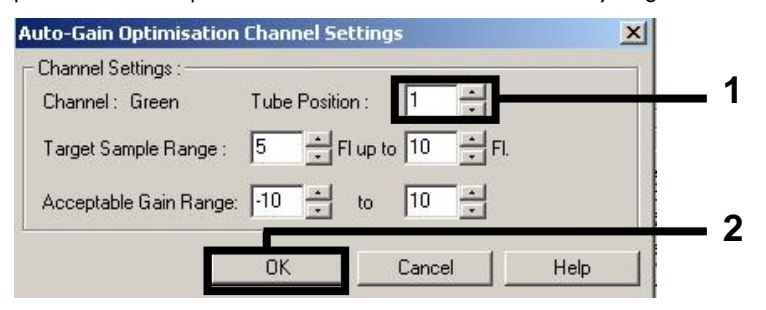

Figura 2. Configuración de la posición de tubo.

3. Haga clic en Start (iniciar) para comenzar la optimización de ganancia del primer ensayo *artus* (figura 3).

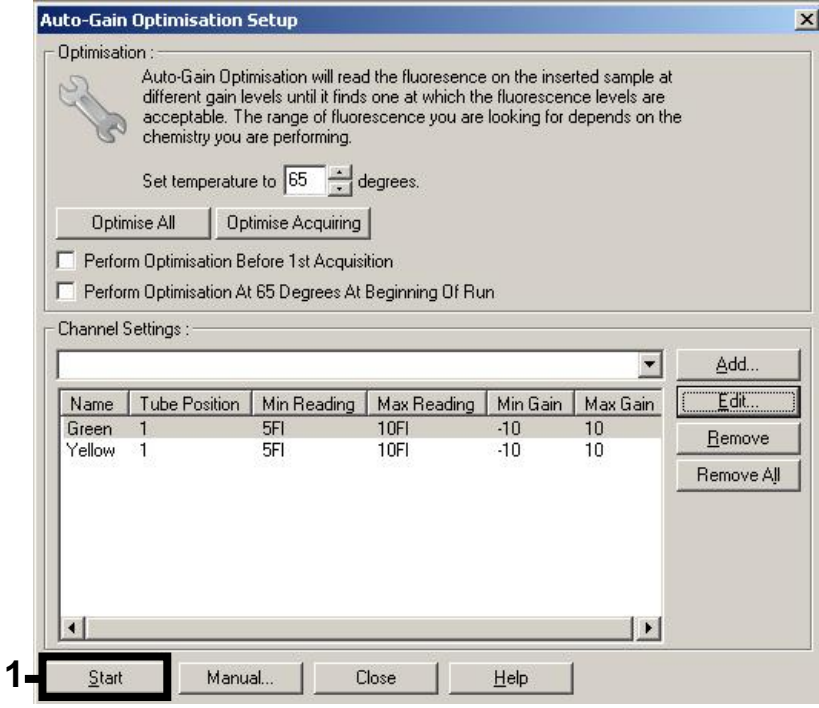

Figura 3. Inicio de la optimización de ganancia.

4. Se abrirá una nueva ventana Running Auto-Gain Optimisation (ejecutando la optimización de ganancia automática). Espere hasta que aparezca el mensaje Completed (concluida) en esta ventana (figura 4). Anote los valores de ganancia seleccionados para los dos canales y, a continuación, haga clic en Close (cerrar) (figura 4).

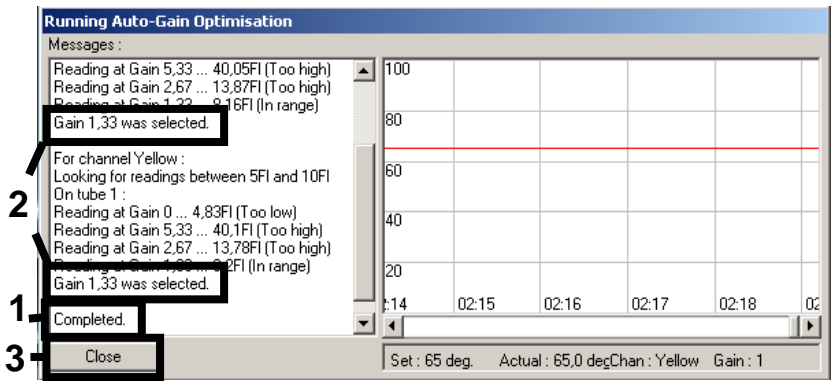

Figura 4. Optimización de ganancia finalizada. Anote los valores de ganancia (en este caso,

1,33 para los dos canales de fluorescencia).

- 5. Repita los pasos 1-4 para una posición de tubo del segundo ensayo *artus* (p. ej., CMV).
- 6. Haga clic en Edit Gain (editar ganancia) para editar los valores de ganancia de forma manual (figura 5).

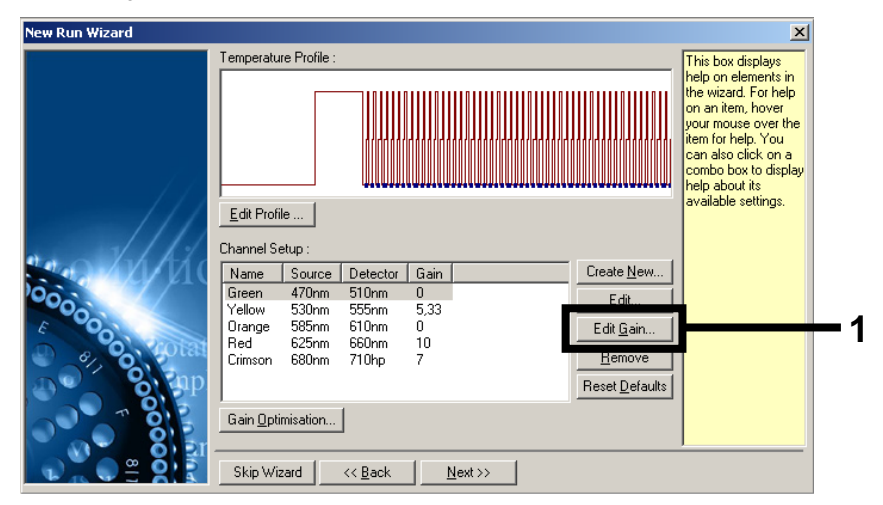

Figura 5. Edición manual de los valores de ganancia.

7. Seleccione el valor de ganancia más bajo para Cycling Green anotado en el paso 4 y, a continuación, introduzca manualmente este valor en la ventana Gain for Green (ganancia para el canal verde) (figura 6). Seleccione el valor de ganancia más bajo para Cycling Yellow anotado en el paso 4 y, a continuación, introduzca manualmente este valor en la ventana Gain for Yellow (ganancia para el canal amarillo) (figura 6).

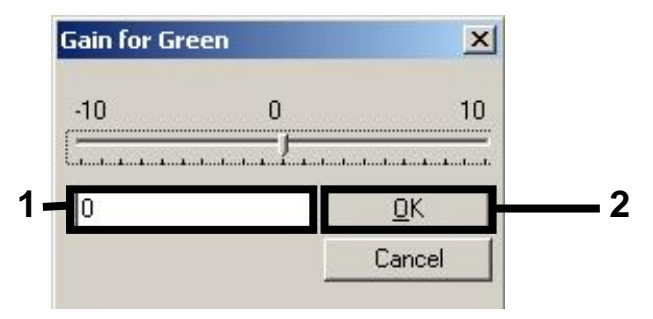

Figura 6. Introducción manual de los valores de ganancia más bajos.

8. Los valores de ganancia determinados por la calibración de los canales (o asignados manualmente) se guardan automáticamente y se muestran en la última ventana de menú del procedimiento de programación (figura 7). Haga clic en Start Run (iniciar serie analítica).

| <b>New Run Wizard</b> | Summary:                                                                                                    |
|-----------------------|----------------------------------------------------------------------------------------------------|
|                       |                                                                                                    |
| 00000                 | Setting<br>Value<br>Green Gain<br>4<br>Yellow Gain<br>8<br>72-Well Rotor<br>Rotor<br>1, 2, 3,<br>Sample Layout<br>Reaction Volume (in microliters)<br>50                           |
|                       | Start Run<br>Once you've confirmed that your run settings are correct, click Start Run to<br>Save Template<br>begin the run. Click Save Template to save settings for future runs. |
|                       | Skip Wizard<br><< Back                                                                                                    |

Figura 7. Inicio de la serie.

# Interpretación de los resultados

En este apartado se describe la interpretación de los resultados en el instrumento Rotor-Gene Q. Revise también la información sobre el estado de las muestras en los archivos de resultados de los instrumentos QIAsymphony SP/AS para el análisis del flujo de trabajo completo desde la muestra hasta el resultado. Únicamente deben utilizarse muestras con un estado válido.

El kit *artus* EBV QS RGQ se puede procesar en el Rotor-Gene Q utilizando el análisis manual con el software 2.1 o superior del Rotor-Gene Q. En los siguientes apartados se describe la interpretación de los resultados con la versión 2.1 o superior del software Rotor-Gene.

Detección de la señal y conclusiones: plasma

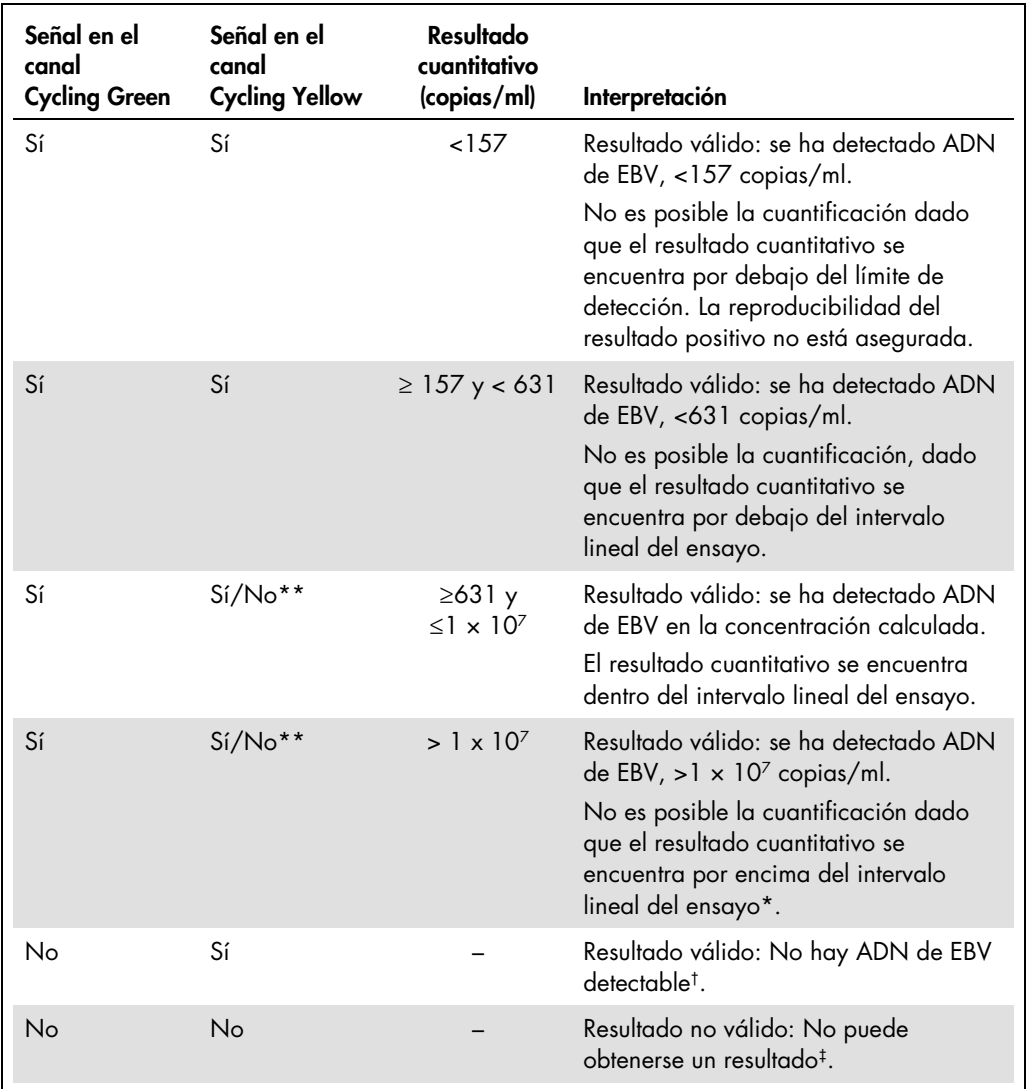

\* Si se desea una cuantificación, diluya la muestra con plasma sin EBV y repita el procesamiento. Multiplique el resultado cuantitativo de la muestra reprocesada por el factor de dilución.

 $^{\dagger}$  Si el valor C<sub>T</sub> para el control interno de una muestra negativa es más de 3 ciclos mayor que el valor C<sub>T</sub> para el control interno del control sin molde (NTC) de la serie analítica (CT IC Muestra – CT IC NTC > 3), la muestra deberá tratarse como no válida. No puede obtenerse un resultado.

‡ Puede encontrar información sobre las fuentes de errores y su solución en el apartado "Troubleshooting Guide" (guía para la resolución de problemas) del *Manual del kit* artus *EBV QS-RGQ*.

\*\* En este caso, la detección de una señal en el canal Cycling Yellow no es imprescindible, ya que las concentraciones altas iniciales de ADN del EBV (señal positiva en el canal Cycling Green) pueden dar lugar a una reducción o a la ausencia de señal de fluorescencia del control interno en el canal Cycling Yellow (competición).

#### Configuración del umbral para el análisis de PCR

La configuración óptima del umbral para una combinación dada de instrumento Rotor-Gene Q y kit *artus* QS-RGQ debe establecerse de manera empírica probando las distintas combinaciones, ya que se trata de un valor relativo que depende del flujo de trabajo diagnóstico global. Puede establecerse un valor preliminar de 0,04 para el análisis de la primera serie de PCR. Sin embargo, este valor deberá afinarse en un análisis comparativo de las siguientes series del flujo de trabajo. El umbral debe ajustarse manualmente, justo por encima de la señal de fondo de los controles negativos y de las muestras negativas. La media del valor umbral que se obtenga de estos experimentos muy probablemente funcionará para la mayoría de las series analíticas que se vayan a realizar. No obstante, el usuario deberá revisar a intervalos periódicos el valor umbral generado. Por regla general, el valor umbral oscilará entre 0,03 y 0,05. Este deberá redondearse para no exceder los 3 decimales.

## Cuantificación

Los estándares de cuantificación (EBV QS 1-4) del kit *artus* EBV QS-RGQ se tratan como muestras previamente purificadas y se utiliza el mismo volumen (20 µl). Para generar una curva de estándares con los instrumentos Rotor-Gene Q, los 4 estándares de cuantificación deben utilizarse y definirse en el cuadro de diálogo **Edit Samples** (editar muestras) del instrumento Rotor-Gene Q como estándares con las concentraciones especificadas (consulte el manual del usuario del instrumento).

Nota: Los estándares de cuantificación se definen como copias/µl en el eluido. Debe aplicarse la siguiente ecuación para convertir los valores determinados utilizando la curva de estándares en copias/ml de material de muestra:

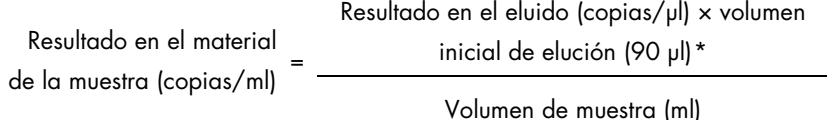

Como norma, debe introducirse en la ecuación anterior el volumen de muestra inicial. Esto debe tenerse en cuenta cuando se ha cambiado el volumen de muestra antes de la extracción de ácidos nucleicos (p. ej., reduciendo el volumen mediante centrifugación o aumentando el volumen mediante adición hasta el volumen necesario para el aislado).

En el caso de una serie analítica multiensayo en la que se analicen el CMV y el EBV en al misma PCR, se deben analizar separadas las muestras para los análisis de CMV y EBV, respetando los correspondientes estándares de cuantificación.

<span id="page-15-0"></span>\* El cálculo se basa en los volúmenes iniciales de elución (90 µl).

#### Factor de conversión

1 copia/ml se corresponde a 0,142 UI/ml para detectar ADN de EBV procedente de plasma humano con EDTA en el Rotor-Gene Q. Este factor de conversión se aplica al cumplir el flujo de trabajo validado según se describe en esta hoja de aplicación. El factor de conversión es una aproximación que se basa en un factor promedio a lo largo del intervalo dinámico del ensayo.

Ejemplos de reacciones positivas y negativas de PCR

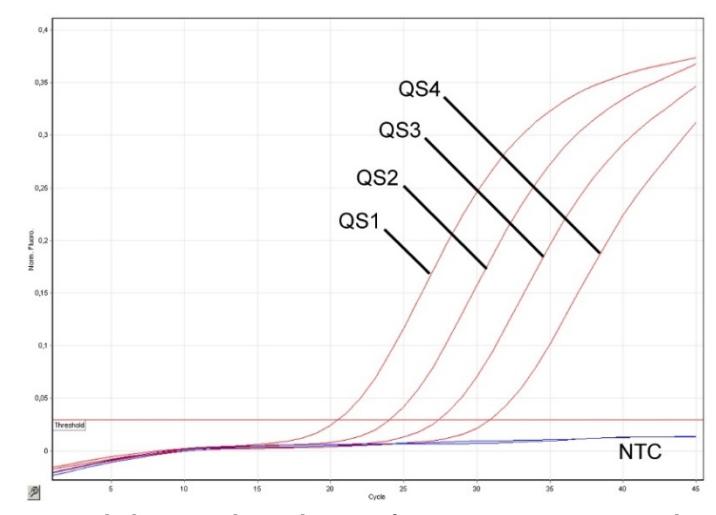

Detección de los estándares de cuantificación (EBV QS 1-4) en el canal de fluorescencia Cycling Green. NTC: control sin molde (control negativo).

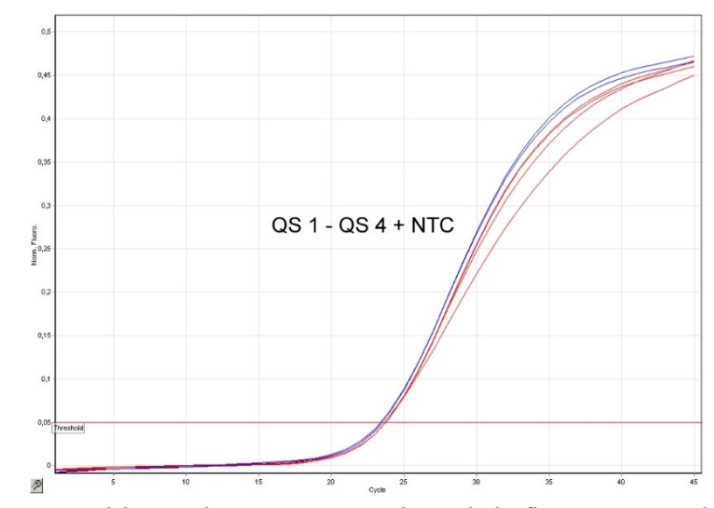

Detección del control interno (IC) en el canal de fluorescencia Cycling Yellow con amplificación simultánea de los estándares de cuantificación (EBV QS 1-4). NTC: control sin molde (control negativo).

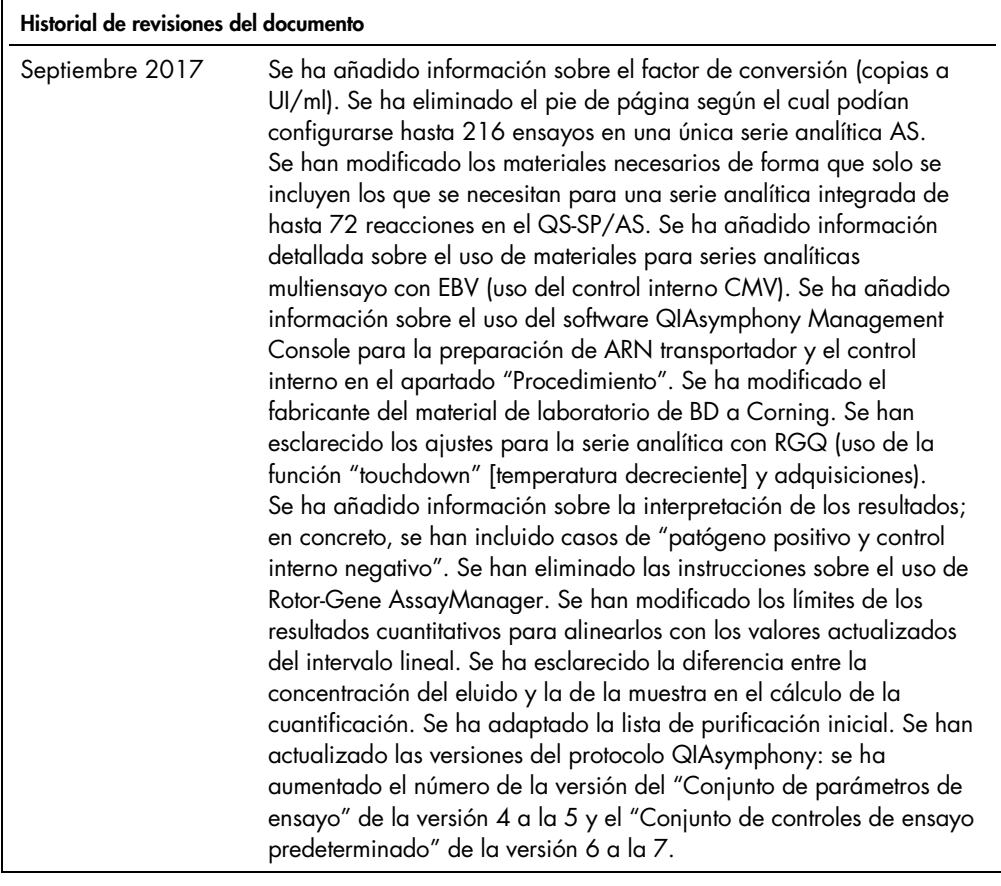

Si desea obtener información actualizada sobre la licencia y las exenciones de responsabilidad específicas del producto, consulte el manual del usuario o el manual del kit de QIAGEN correspondiente. Los manuales del usuario y los manuales del kit de QIAGEN están disponibles en www.qiagen.com o pueden solicitarse a los servicios técnicos de QIAGEN o a su distribuidor local.

Marcas comerciales: QIAGEN®, Sample to Insight®, QIAsymphony®, *artus*®, Rotor-Gene® (QIAGEN Group); BD™ (Becton, Dickinson and Company); Corning® (Corning Inc.); Sarstedr® (Sarstedt AG and Co.). Los nombres registrados, las marcas comerciales, etc. utilizados en este documento, incluso cuando no aparecen marcados como tales, están<br>protegidos por la legislación. 09/2017 HB-0357-S02

Pedidos www.qiagen.com/shop | Asistencia técnica support.qiagen.com | Sitio web www.qiagen.com